# **BAB V**

# **IMPLEMENTASI DAN PENGUJIAN SISTEM**

#### **5.1 IMPLEMENTASI SISTEM**

Pada tahap ini merupakan implementasi dari rancangan sistem *input* dan *output* yang telah dibuat sebelumnya. Implementasi yang dimaksudkan adalah menerjemahkan rancangan yang ada menjadi perangkat lunak. Adapun implementasi dari sistem informasi proses belajar mengajar SMA Negeri 8 Kabupaten Tebo adalah sebagai berikut :

## **5.1.1 Implementasi Tampilan Halaman** *Output*

Implementasi tampilan halaman *output* merupakan keluaran dari pada tampilan sistem informasi proses belajar mengajar SMA Negeri 8 Kabupaten Tebo yang telah dirancang sebelumnya. Berikut adalah tampilan *output* dari sistem yang telah dirancang

1. Tampilan *Output* Halaman Utama *Website*

Halaman utama *website* merupakan tampilan pertama yang dilihat oleh pengunjung ataupun pengguna sistem dimana pengguna dapat memilih menu-menu yang ada. Tampilan ini merupakan implementasi dari rancangan *output* halaman utama pada gambar 4.51. Untuk tampilan halaman utama dapat dilihat pada gambar 5.1.

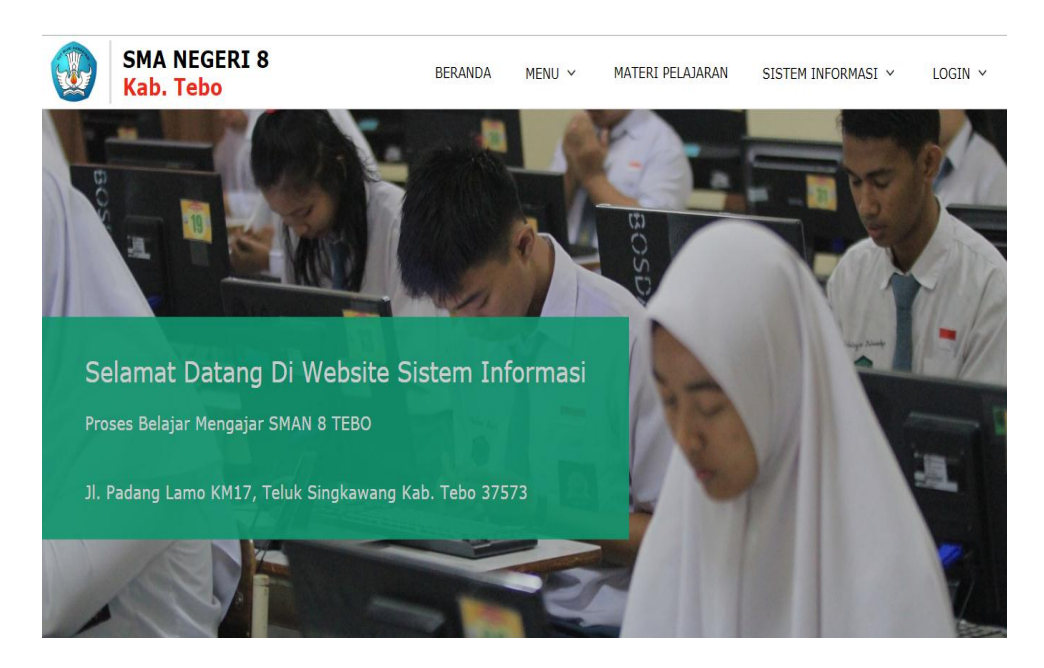

**Gambar 5.1 Tampilan** *Output* **Halaman Utama** *Website*

2. Tampilan *Output* Halaman Materi Pelajaran

Pada halaman ini merupakan tempat guru untuk menambahkan bahan materi ajar dan tempat bagi para siswa dan siswi untuk mendapatkan materi pelajaran yang dibutuhkan. Tampilan ini merupakan implementasi dari rancangan *output* halaman materi pelajaran pada gambar 4.54. Untuk tampilan halaman materi pelajaran dapat dilihat pada gambar 5.2

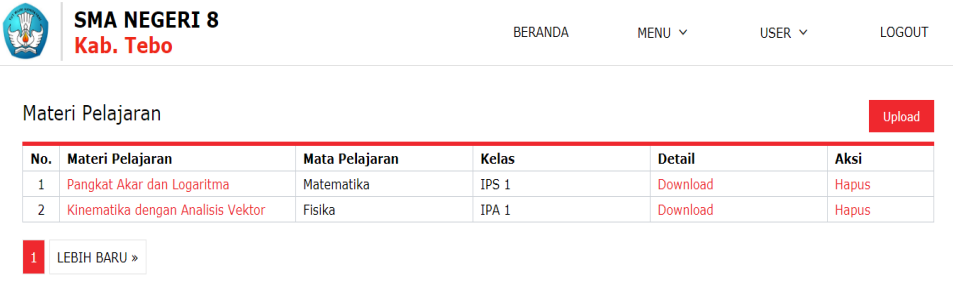

## **Gambar 5.2 Tampilan** *Output* **Halaman Materi Pelajaran**

3. Tampilan *Output* Halaman Jadwal Ujian

Pada halaman ini merupakan tempat bagi para siswa dan siswi untuk melihat jadwal ujian mulai dari materi yang diujikan hingga waktu dimulai dan berkahir ujian. Tampilan ini merupakan implementasi dari rancangan *output* halaman jadwal ujian pada gambar 4.55. Untuk tampilan halaman jadwal ujian dapat dilihat pada gambar 5.3.

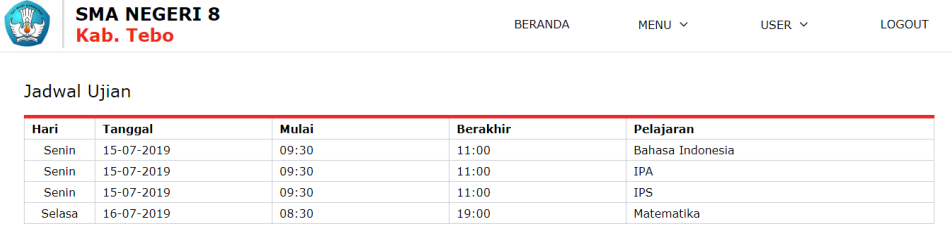

# **Gambar 5.3 Tampilan** *Output* **Halaman Jadwal Ujian**

4. Tampilan *Output* Halaman Data Guru

Tampilan *Output* halaman data guru merupakan tempat data diri guru-guru yang ada di SMA Negeri 8 Kabupaten Tebo. Tampilan ini merupakan implementasi dari rancangan *output* halaman data guru pada gambar 4.53. Untuk tampilan halaman data guru dapat dilihat pada gambar 5.4.

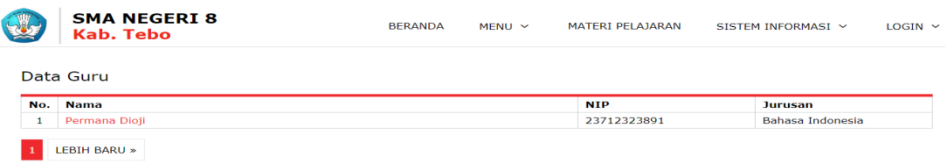

5. Tampilan *Ouput* Halaman Data Pelanggaran Siswa

Pada halaman ini merupakan tempat data pelanggaran siswa dan siswi SMA Negeri 8 Kabupaten Tebo dimasukkan, mulai dari pelanggaran berat hingga pelanggaran ringan. Tampilan ini merupakan implementasi dari rancangan *output* halaman data pelanggaran siswa pada gambar 4.56. Untuk tampilan halaman data pelanggaran dapat dilihat pada gambar 5.5.

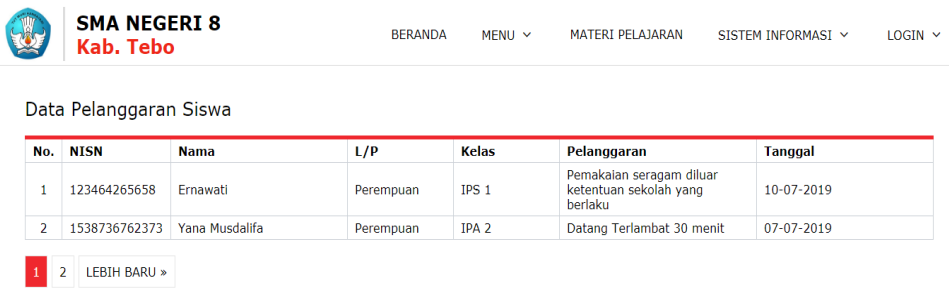

#### **Gambar 5.5 Tampilan** *Output* **Halaman Data Pelanggaran Siswa**

#### 6. Tampilan *Output* Halaman Daftar Nomor Ujian

Pada halaman ini merupakan tempat siswa dan siswi SMA Negeri 8 Kabupaten Tebo untuk melihat daftar nomor ujian mereka. Tampilan ini merupakan implementasi dari rancangan *output* halaman daftar nomor ujian pada gambar 4.58. Untuk tampilan halaman daftar nomor ujian dapat dilihat pada gambar 5.2

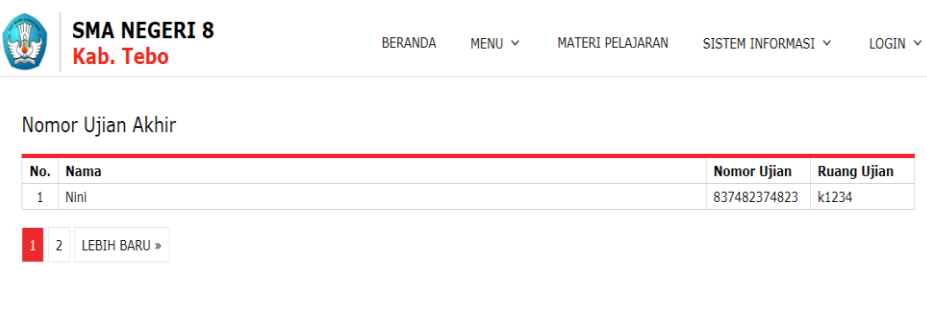

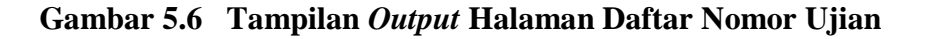

7. Tampilan *Output* Halaman Data Absen Siswa

Pada halaman ini merupakan tempat disimpannya data absen harian siswa dan siswi SMA Negeri 8 Kabupaten Tebo. Tampilan ini merupakan implementasi dari rancangan *output* halaman data absen pada gambar 4.57. Untuk tampilan halaman data absen siswa dapat dilihat pada gambar 5.7.

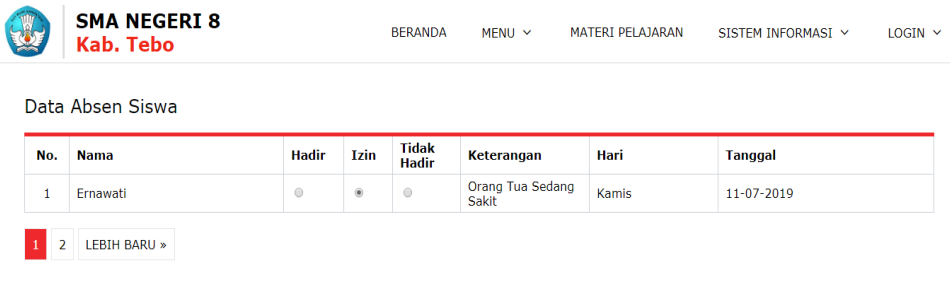

**Gambar 5.7 Tampilan** *Output* **Halaman Data Absen Siswa**

.

8. Tampilan *Output* Halaman Data Siswa

Pada halaman ini merupakan tempat data diri siswa dan siswi SMA Negeri 8 Kabupaten Tebo. Tampilan ini merupakan implementasi dari rancangan output halaman data siswa pada gambar 4.52. Untuk tampilan halaman data siswa dapat dilihat pada gambar 5.8.

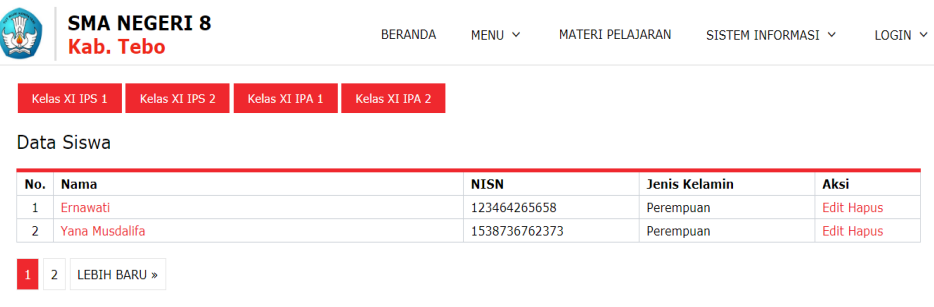

**Gambar 5.8 Tampilan** *Output* **Halaman Data Siswa**

#### **5.1.2 Implementasi Tampilan Halaman** *Input*

Implementasi tampilan halaman *input* merupakan masukkan dari pada tampilan sistem informasi proses belajar mengajar SMA Negeri 8 Kabupaten Tebo yang telah dirancang sebelumnya. Berikut adalah tampilan *input* dari sistem yang telah dirancang.

1. Tampilan *Input* Halaman Login Admin

Untuk masuk kedalam sistem dan melakukan pengolahan seperti menambahkan, mengubah, dan menghapus data maka diperlukan login terlebih dahulu. Pada halaman ini merupakan tampilan ketika pengguna sistem dalam hal ini admin ingin memasukkan username dan password agar bisa masuk kedalam sistem dan melakukan pengolahan. Tampilan ini merupakan implementasi dari rancangan *input* halaman login pada gambar 4.59. Untuk tampilan halaman login dapat dilihat pada gambar 5.9.

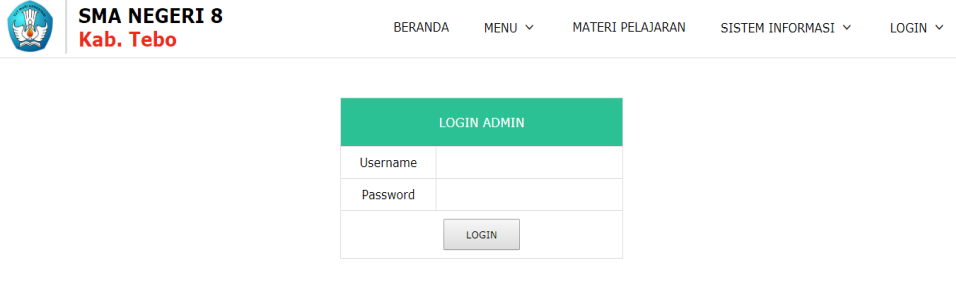

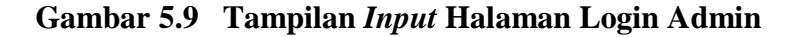

#### 2. Tampilan *Input* Halaman Login Guru

Pada halaman ini merupakan tampilan ketika pengguna sistem dalam hal ini Guru ingin memasukkan username dan password agar bisa masuk kedalam sistem dan melakukan pengolahan. Tampilan ini merupakan implementasi dari rancangan *input* halaman login pada gambar 4.60. Untuk tampilan halaman login guru dapat dilihat pada gambar 5.10.

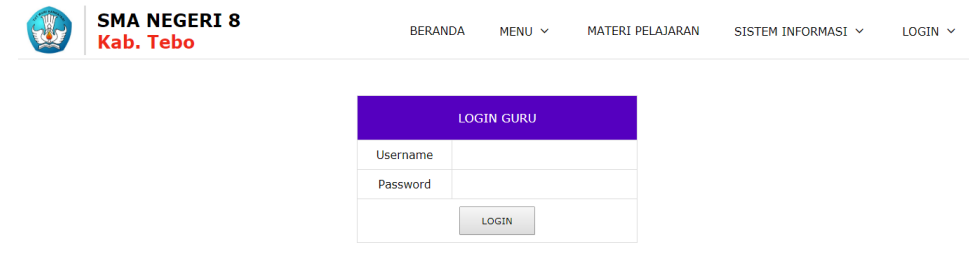

**Gambar 5.10 Tampilan** *Input* **Halaman Login Guru**

3. Tampilan *Input* Halaman Login Siswa

Pada halaman ini merupakan tampilan ketika pengguna sistem dalam hal ini siswa ingin memasukkan username dan password agar bisa masuk kedalam sistem. Tampilan ini merupakan implementasi dari rancangan *input* halaman login pada gambar 4.61. Untuk tampilan halaman login siswa dapat dilihat pada gambar 5.11.

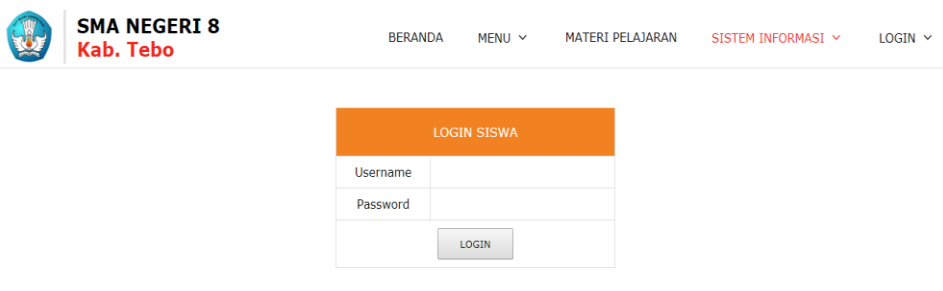

**Gambar 5.11 Tampilan** *Input* **Halaman Login Siswa**

.

4. Tampilan *Input* Halaman Login Orang Tua Siswa

Pada halaman ini merupakan tampilan ketika pengguna sistem dalam hal ini orang tua siswa ingin masuk kedalam sistem dan menggunakan sistem. Tampilan ini merupakan implementasi dari rancangan *input* halaman login pada gambar 4.62. Untuk tampilan halaman *input* login orang tua dapat dilihat pada gambar 5.12.

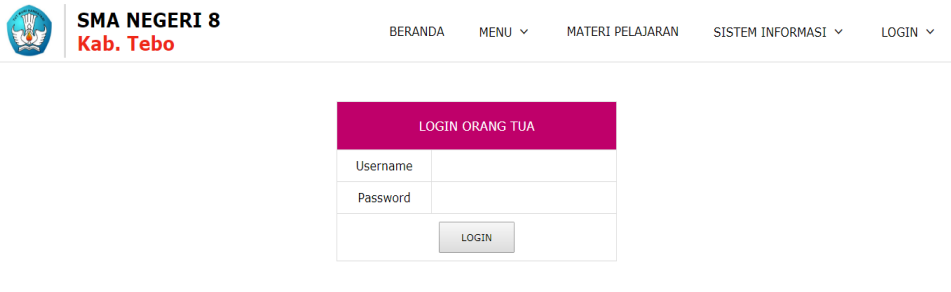

**Gambar 5.12 Tampilan** *Input* **Halaman Login Orang Tua**

5. Tampilan *Input* Halaman Materi Pelajaran

Pada halaman ini merupakan tampilan ketika pengguna sistem ingin menambahkan atau menghapus materi pelajaran dari sistem. Tampilan ini merupakan implementasi dari rancangan *input* halaman materi pelajaran. Untuk tampilan *input* halaman materi pelajaran dapat dilihat pada gambar 5.13

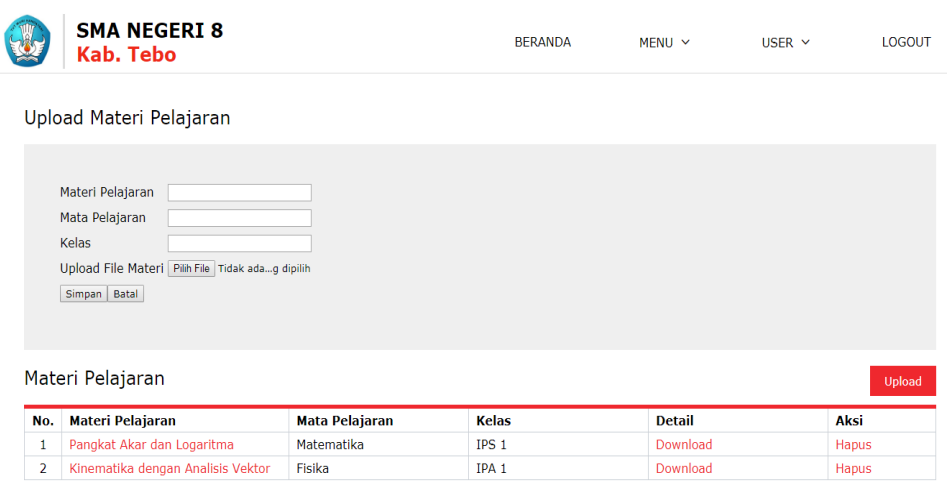

**Gambar 5.13 Tampilan Input Halaman Materi Pelajaran**

6. Tampilan *Input* Halaman Tambah Admin

Halaman tambah admin merupakan tampilan ketika ingin menambahkan *user* admin untuk mengolah sistem. Tampilan ini merupakan implementasi dari rancangan *input* halaman tambah admin. Untuk tampilan halaman tambah admin dapat dilihat pada gambar 5.14

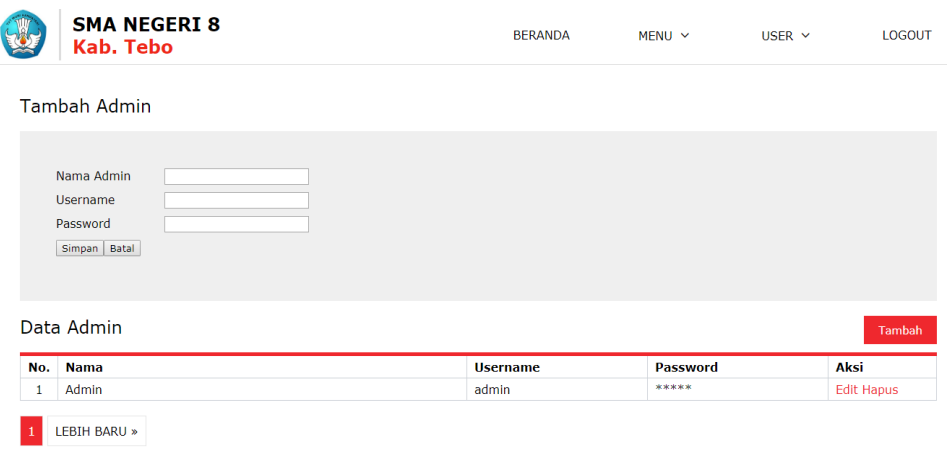

**Gambar 5.14 Tampilan** *Input* **Halaman Tambah Admin**

7. Tampilan *Input* Halaman Tambah Data Guru

Pada halaman ini merupakan tampilan ketika pengguna sistem dalam hal ini admin ingin menambahkan data guru baru kedalam sistem. Tampilan ini merupakan implementasi dari rancangan *input* halaman tambah data guru. Untuk tampilan *input* halaman tambah data guru dapat dilihat pada gambar 5.15

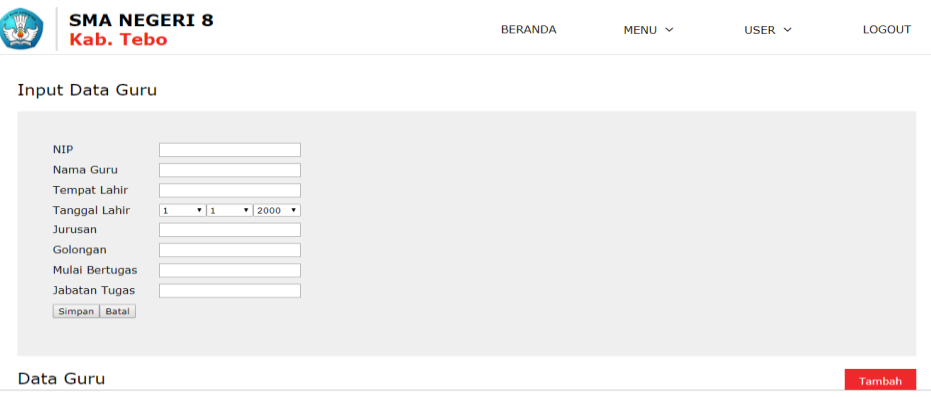

**Gambar 5.15 Tampilan** *Input* **Halaman Tambah Data Guru**

8. Tampilan *Input* Halaman Tambah Data Siswa

Pada halaman ini merupakan tampilan ketika pengguna sistem dalam hal ini admin ingin menambahkan data siswa baru kedalam sistem. Tampilan ini merupakan implementasi dari rancangan *input* halaman tambah data siswa. Untuk tampilan halaman *input* tambah data siswa dapat dilihat pada gambar 5.16

| <b>SMA NEGERI 8</b><br><b>Kab. Tebo</b>                                                                                      |                                                          | <b>BERANDA</b> | $MENU \sim$ | USER $\vee$ | <b>LOGOUT</b> |
|----------------------------------------------------------------------------------------------------|----------------------------------------------------------|----------------|-------------|-------------|---------------|
| Kelas XI IPS 1<br><b>Input Data Siswa</b>                                                                                    | Kelas XI IPS 2<br>Kelas XI IPA 1<br>Kelas XI IPA 2       |                |             |             |               |
| <b>NISN</b><br>Nama Siswa<br>Tempat Lahir<br><b>Tanggal Lahir</b><br>Alamat<br>Jenis Kelamin<br>Asal Sekolah<br>Simpan Batal | $7 2000$ $7$<br>Π.<br>$\mathbf{v}$   1<br>Laki-laki<br>۰ |                |             |             |               |

**Gambar 5.16 Tampilan Input Halaman Tambah Data Siswa**

9. Tampilan *Input* Halaman Materi Pelajaran

Pada halaman ini merupakan tampilan ketika pengguna sistem dalam hal ini wali kelas dan guru ingin menambahkan data materi pelajaran baru untuk siswa kedalam sistem. Tampilan ini merupakan implementasi dari rancangan *input* halaman materi pelajaran. Untuk tampilan *input* halaman materi pelajaran dapat dilihat pada gambar 5.17.

|     | <b>SMA NEGERI 8</b><br><b>Kab. Tebo</b>                                              |                       | <b>BERANDA</b>   | $MENU \sim$   | USER $\vee$ | <b>LOGOUT</b> |
|-----|--------------------------------------------------------------------------------------|-----------------------|------------------|---------------|-------------|---------------|
|     | Upload Materi Pelajaran                                                              |                       |                  |               |             |               |
|     | Materi Pelajaran<br>Mata Pelajaran<br>Kelas                                          |                       |                  |               |             |               |
|     | Upload File Materi Pilih File Tidak adag dipilih<br>Simpan Batal<br>Materi Pelajaran |                       |                  |               |             | Upload        |
| No. | <b>Materi Pelajaran</b>                                                              | <b>Mata Pelajaran</b> | <b>Kelas</b>     | <b>Detail</b> | Aksi        |               |
| 1   | Pangkat Akar dan Logaritma                                                           | Matematika            | IPS <sub>1</sub> | Download      | Hapus       |               |

**Gambar 5.17 Tampilan** *Input* **Halaman Materi Pelajaran**

## **5.2 PENGUJIAN SISTEM**

Pada tahapan ini dilakukan pengujian terhadap sistem yang telah dibangun dengan menggunakan metode pengujian *blacx box*. *Black box* merupakan suatu pengujian yang dilakukan hanya untuk mengamati hasil eksekusi pada software, dalam hal ini penulis mengecek hasil keluaran dari perangkat lunak dan apabila hasil keluaran tidak sesuai dengan harapan atau terjadi kesalahan maka penulis melakukan perbaikan terhadap bagian yang terjadi kesalahan agar hasil yang didapatkan sesuai dengan apa yang diharapakan.

Metode pengujian *black box* dipilih karena memiliki kelebihan yaitu dapat digunakan untuk menilai konsistensi program dan tidak perlu melihat kode program secara detail. Pengujian dilakukan dengan cara memasukkan *input* pada fungsi sistem untuk menguji apakah sistem merespon dengan benar terhadap *input* yang dimasukkan. Berikut adalah pengujian sistem informasi proses belajar mengajar SMAN 8 Kabupaten Tebo:

1. Pengujian Modul Login

Pengujian modul login merupakan tahap pengujian pada modul login untuk mengetahui apakah proses login berjalan dengan baik sesuai dengan fungsinya atau tidak. Hasil dari pengujian modul login dapat dilihat pada tabel 5.1.

| Mod<br>ul<br>yang<br>diuji | <b>Prosedur</b><br>Pengujian | <b>Masukkan</b> | Keluaran<br>yang<br>diharapkan | <b>Hasil</b><br>yang<br>didapat | <b>Kesim</b><br>pulan |
|----------------------------|------------------------------|-----------------|--------------------------------|---------------------------------|-----------------------|
| Logi                       | Buka                         | <b>1S1</b>      | Pengguna                       | Pengguna                        | Baik                  |
| n                          | halaman                      | username="ad    | berhasil                       | menuju                          |                       |

**Tabel 5.1 Pengujian Modul Login**

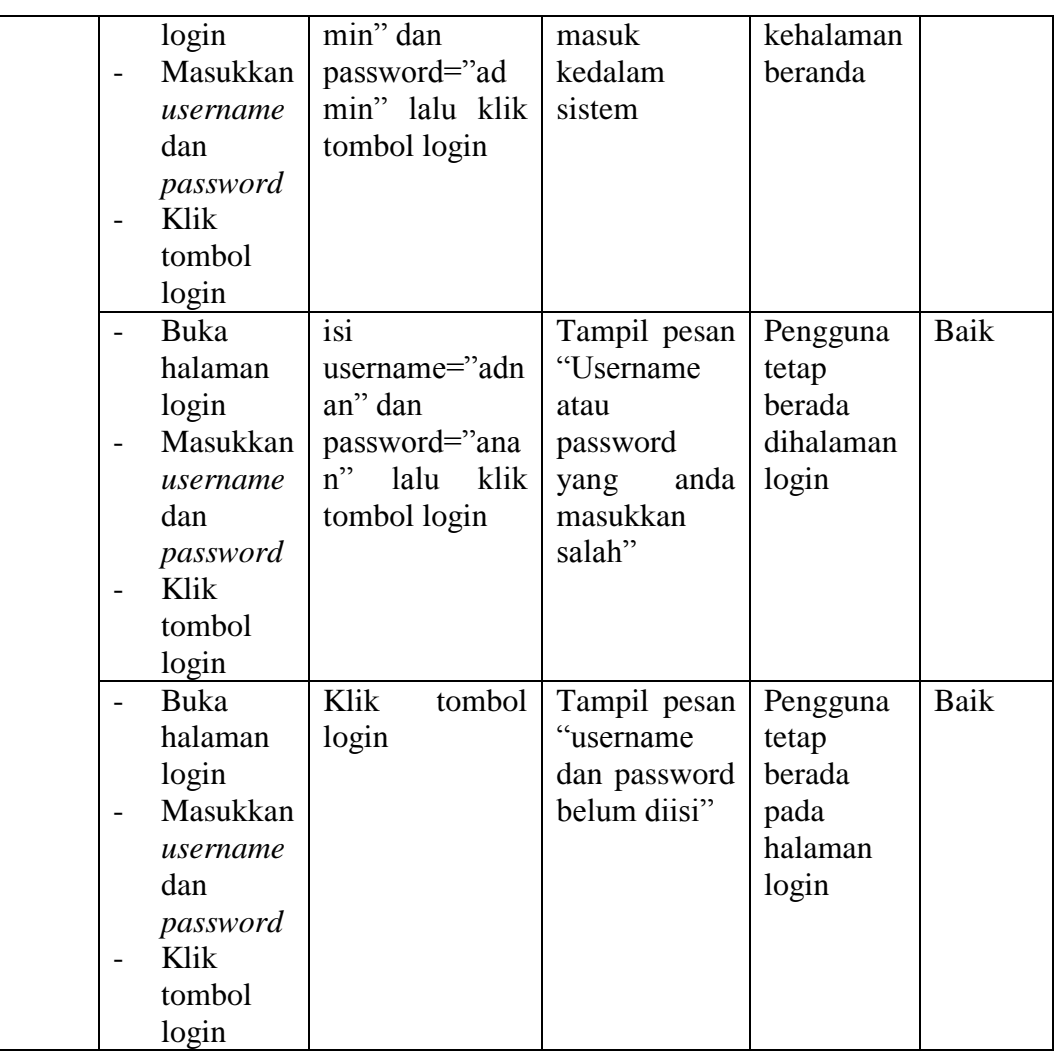

Berdasarkan hasil pengujian modul login dapat disimpulkan bahwa fungsi login pada sistem telah berjalan dengan baik dan sesuai dengan keinginan.

2. Pengujian Modul Data Guru

Pengujian modul data guru merupakan tahap pengujian pada modul data guru untuk mengetahui apakah proses menambahkan, mengubah dan menghapus data guru berjalan dengan baik sesuai dengan fungsinya atau tidak. Hasil dari pengujian modul data guru dapat dilihat pada tabel 5.2.

| <b>Modul</b> | Prosedur                         | <b>Masukka</b> |                      | Hasil yang           | <b>Kesimpul</b> |
|--------------|----------------------------------|----------------|----------------------|----------------------|-----------------|
| yang         | Pengujian<br>$\mathbf n$         |                | yang                 | didapat              | an              |
| diuji        |                                  |                | diharapkan           |                      |                 |
| Tamba        | Klik<br>$\blacksquare$           | NIP,<br>Isi    | Menampilka           | telah<br>Data        | Baik            |
| h data       | menu                             | nama           | pesan<br>n           | disimpan             |                 |
| guru         | data guru                        | guru,          | "data                |                      |                 |
|              | Klik<br>$\overline{a}$           | tempat         | berhasil             |                      |                 |
|              | tambahka                         | lahir,         | disimpan"            |                      |                 |
|              | data<br>$\mathbf n$              | tanggal        |                      |                      |                 |
|              | guru                             | lahir,         |                      |                      |                 |
|              | Isi semua<br>$\overline{a}$      | mulai          |                      |                      |                 |
|              | data yang                        | bertugas,      |                      |                      |                 |
|              | ada                              | jabatan        |                      |                      |                 |
|              | Klik<br>$\overline{a}$           | tugas          |                      |                      |                 |
|              | simpan                           | kemudian       |                      |                      |                 |
|              |                                  | klik           |                      |                      |                 |
|              |                                  | simpan.        |                      |                      |                 |
|              | Klik<br>$\overline{\phantom{0}}$ | Data tidak     | Menampilka           | Menampilka           | Baik            |
|              | menu                             | diisi          | pesan<br>$\mathbf n$ | pesan<br>$\mathbf n$ |                 |
|              | data guru                        | secara         | tidak<br>"Data       | bahwa<br>data        |                 |
|              | Klik<br>$\overline{\phantom{0}}$ | lengkap,       | lengkap"             | ada<br>yang          |                 |
|              | tambahka                         | klik           |                      | belum disi           |                 |
|              |                                  | tombol         |                      |                      |                 |
|              | data<br>n                        |                |                      |                      |                 |
|              | guru                             | simpan         |                      |                      |                 |
|              | Isi<br>data                      |                |                      |                      |                 |
|              | guru dan                         |                |                      |                      |                 |
|              | kosongka                         |                |                      |                      |                 |
|              | salah<br>n                       |                |                      |                      |                 |
|              | satu data                        |                |                      |                      |                 |
|              | guru                             |                |                      |                      |                 |
|              | Klik                             |                |                      |                      |                 |
|              | simpan                           |                |                      |                      |                 |
| Ubah         | Klik<br>$\qquad \qquad -$        | masukkan       | Menampilka           | Data<br>telah        | Baik            |
| data         | menu                             | ubah           | pesan<br>n           | berhasil             |                 |
| guru         | data guru                        | nama,          | $\lq\lq$ data        | diubah               |                 |
|              | Klik<br>$\overline{a}$           | tempat         | berhasil             |                      |                 |
|              | button                           | lahir          | diubah"              |                      |                 |
|              | ubah                             |                |                      |                      |                 |
|              | pada data                        |                |                      |                      |                 |
|              | guru                             |                |                      |                      |                 |
|              | Masukka                          |                |                      |                      |                 |
|              | data<br>n                        |                |                      |                      |                 |
|              | yang                             |                |                      |                      |                 |
|              | ingin                            |                |                      |                      |                 |

**Tabel 5.2 Pengujian Modul Data Guru**

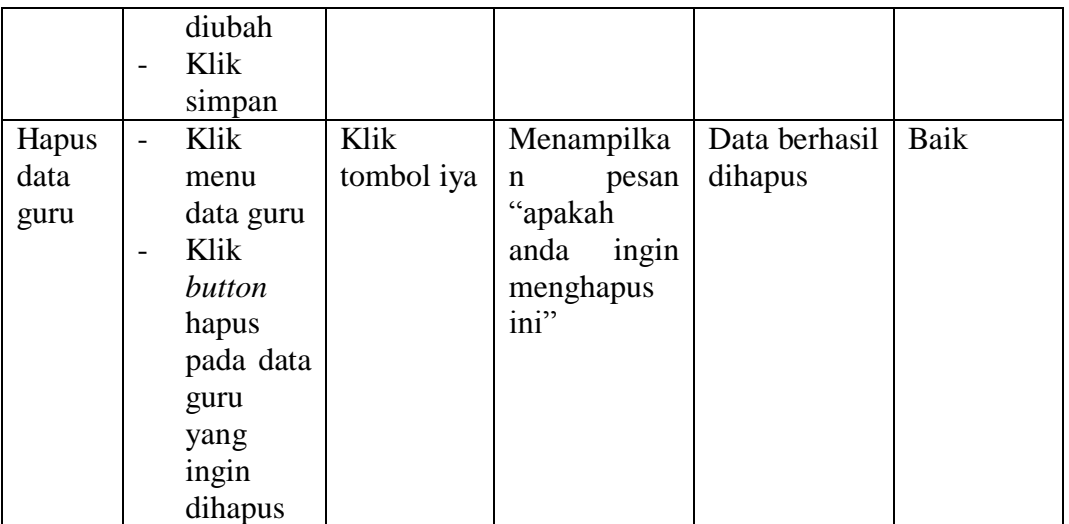

Berdasarkan hasil pengujian modul data guru dapat disimpulkan bahwa fungsi data guru pada sistem telah berjalan dengan baik dan sesuai dengan keinginan.

3. Pengujian Modul Data Siswa

Pengujian modul data siswa merupakan tahap pengujian pada modul data siswa untuk mengetahui apakah proses menambahkan, mengubah dan menghapus data siswa berjalan dengan baik sesuai dengan fungsinya atau tidak. Hasil dari pengujian modul data siswa dapat dilihat pada tabel 5.3.

| Modu   | <b>Prosedur</b>                  | <b>Masukkan</b>  | <b>Keluaran</b> | <b>Hasil</b> | <b>Kesim</b> |
|--------|----------------------------------|------------------|-----------------|--------------|--------------|
| l yang | Pengujian                        |                  |                 | yang         | pulan        |
| diuji  |                                  |                  | diharapkan      | didapat      |              |
| Tamba  | Klik<br>$\overline{\phantom{0}}$ | Isi<br>NISN,     | Menampilkan     | Data telah   | Baik         |
| h data | menu data                        | siswa,<br>nama   | pesan "data     | disimpan     |              |
| siswa  | siswa                            | lahir,<br>tempat | berhasil        |              |              |
|        | Klik                             | tanggal lahir,   | disimpan"       |              |              |
|        | tambahka                         | alamat,<br>asal  |                 |              |              |
|        | data<br>n                        | sekolah          |                 |              |              |
|        | siswa                            | kemudian klik    |                 |              |              |
|        | Isi semua<br>$\qquad \qquad -$   | simpan.          |                 |              |              |
|        | data yang                        |                  |                 |              |              |
|        | ada                              |                  |                 |              |              |
|        | Klik                             |                  |                 |              |              |
|        | simpan                           |                  |                 |              |              |
|        | Klik                             | tidak<br>Data    | Menampilkan     | Menampil     | Baik         |
|        | menu data                        | diisi<br>secara  | pesan "Data     | kan pesan    |              |
|        | siswa                            | lengkap,<br>klik | tidak           | bahwa        |              |
|        | Klik                             | tombol           | lengkap"        | data<br>ada  |              |
|        | tambahka                         | simpan           |                 | yang         |              |
|        | data<br>n                        |                  |                 | belum disi   |              |
|        | siswa                            |                  |                 |              |              |
|        | Isi<br>data                      |                  |                 |              |              |
|        | siswa dan                        |                  |                 |              |              |
|        | kosongka                         |                  |                 |              |              |
|        | salah<br>$\mathbf n$             |                  |                 |              |              |
|        | data<br>satu                     |                  |                 |              |              |
|        | siswa                            |                  |                 |              |              |
|        | Klik                             |                  |                 |              |              |
|        | simpan                           |                  |                 |              |              |
| Ubah   | Klik<br>$\overline{a}$           | Masukkan         | Menampilkan     | Data telah   | Baik         |
| data   | menu data                        | perubahan        | pesan "data     | berhasil     |              |
| siswa  | siswa                            | pada nama,       | berhasil        | diubah       |              |
|        | Klik                             | lahir<br>tempat  | diubah"         |              |              |
|        | button                           | dan<br>asal      |                 |              |              |
|        | ubah pada                        | sekolah.         |                 |              |              |
|        | data siswa                       | Kemudian         |                 |              |              |
|        | Masukkan                         | klik simpan      |                 |              |              |
|        | data yang                        |                  |                 |              |              |
|        | ingin                            |                  |                 |              |              |
|        | diubah                           |                  |                 |              |              |
|        | Klik                             |                  |                 |              |              |
|        | simpan                           |                  |                 |              |              |
|        |                                  |                  |                 |              |              |
|        |                                  |                  |                 |              |              |

**Tabel 5.3 Pengujian Modul Data Siswa**

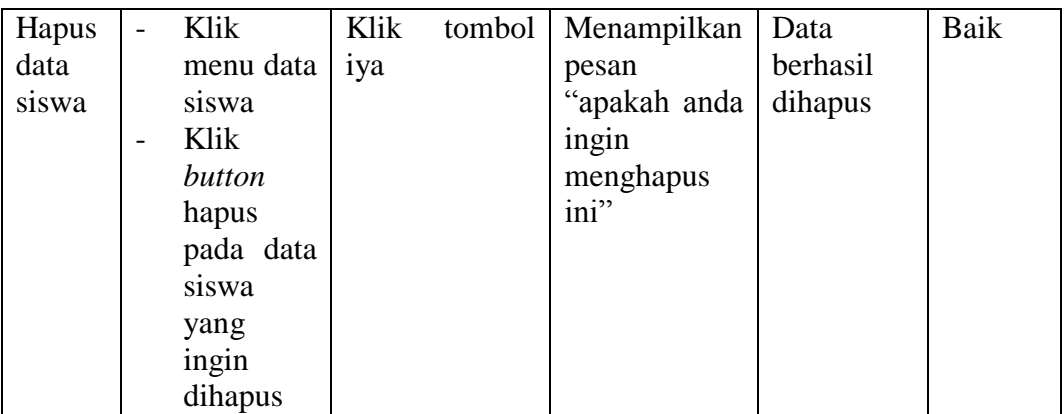

Berdasarkan hasil pengujian modul data siswa dapat disimpulkan bahwa fungsi data siswa pada sistem telah berjalan dengan baik dan sesuai dengan keinginan.

4. Pengujian Modul Materi Pelajaran

Pengujian modul materi pelajaran merupakan tahap pengujian pada modul untuk mengetahui apakah proses menambahkan, mencari dan menghapus materi pelajaran berjalan dengan baik sesuai dengan fungsinya atau tidak. Hasil dari pengujian modul data siswa dapat dilihat pada tabel 5.4.

| <b>Modul</b> | <b>Prosedur</b>          |             | <b>Masukkan</b> |         | <b>Keluaran</b> |            | <b>Hasil</b>  | Kesi    |      |
|--------------|--------------------------|-------------|-----------------|---------|-----------------|------------|---------------|---------|------|
| yang diuji   |                          | Pengujian   |                 |         |                 | yang       |               | yang    | mpul |
|              |                          |             |                 |         |                 | diharapkan |               | didapat | an   |
| Menambah     |                          | Pilih menu  |                 | Isi     | materi          |            | Menampilkan   | Materi  | Baik |
| kan materi   |                          | materi      |                 |         | pelajaran="     |            | pesan "materi | telah   |      |
| pelajaran    |                          | pelajaran   |                 | pangkat |                 | pelajaran  |               | ditamba |      |
|              | $\overline{\phantom{a}}$ | Klik button |                 | akar    | dan             | berhasil   |               | hkan    |      |
|              |                          | upload      |                 |         | logaritma"      | ditambah"  |               | kedalam |      |
|              | $\overline{\phantom{a}}$ | Isi         | data            | Isi     | mata            |            |               | sistem  |      |
|              |                          | materi      |                 |         | pelajaran="     |            |               |         |      |
|              |                          | pelajaran   |                 |         | Matematik       |            |               |         |      |
|              |                          | Pilih       |                 | $a$ "   |                 |            |               |         |      |

**Tabel 5.4 Tabel Modul Pengujian Materi Pelajaran**

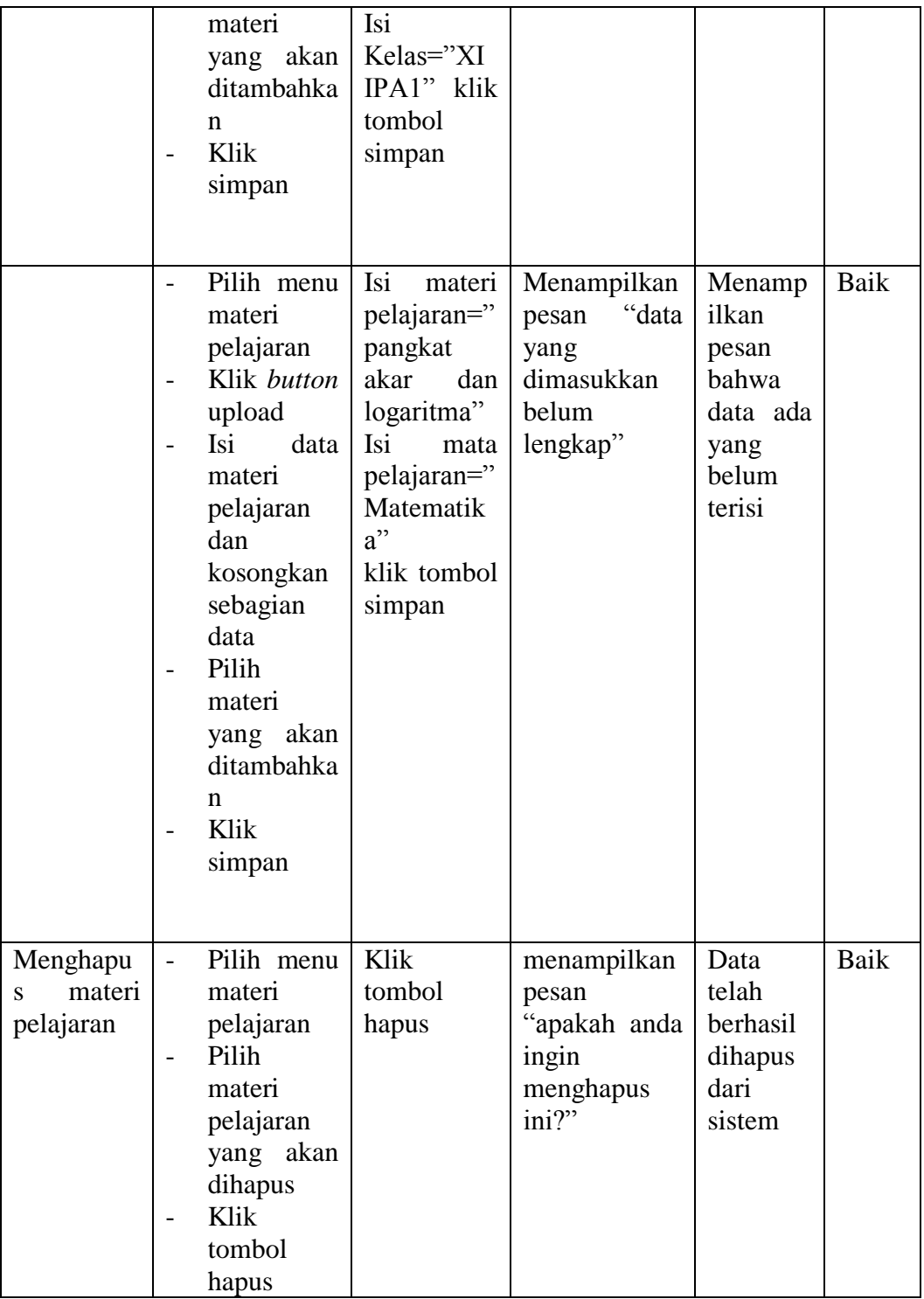

5. Pengujian Modul Jadwal Ujian

Pengujian modul jadwal ujian merupakan tahap pengujian pada modul untuk mengetahui apakah proses menambahkan, mengubah dan menghapus jadwal ujian berjalan dengan baik sesuai dengan fungsinya atau tidak. Hasil dari pengujian modul jadwal ujian dapat dilihat pada tabel 5.5.

| <b>Modul</b> | Prosedur                 |                     | <b>Masukka</b> | <b>Keluaran</b> | <b>Hasil</b> | <b>Kesi</b> |
|--------------|--------------------------|---------------------|----------------|-----------------|--------------|-------------|
| yang diuji   |                          | Pengujian           | $\mathbf n$    | yang            | yang         | mpul        |
|              |                          |                     |                | diharapka       | didapat      | an          |
|              |                          |                     |                | n               |              |             |
| Menamba      | $\overline{a}$           | Klik<br>menu        | Isi<br>hari,   | Menampilk       | Data telah   | Baik        |
| hkan         |                          | jadwal ujian        | tanggal,       | pesan<br>an     | disimpan     |             |
| jadwal       | $\overline{a}$           | Klik                | mulai,         | "jadwal         |              |             |
| ujian        |                          | tambahkan           | berkahir,      | ujian           |              |             |
|              |                          | jadwal ujian        | mata           | berhasil        |              |             |
|              | $\overline{a}$           | <b>Isi</b><br>semua | pelajaran.     | disimpan"       |              |             |
|              |                          | data<br>yang        | kemudian       |                 |              |             |
|              |                          | ada                 | klik           |                 |              |             |
|              | -                        | Klik simpan         | simpan.        |                 |              |             |
|              | $\overline{\phantom{0}}$ | Klik<br>menu        | Isi            | Menampilk       | Menampil     | Baik        |
|              |                          | jadwal ujian        | sebagian       | pesan<br>an     | kan pesan    |             |
|              |                          | Klik                | data           | "Data tidak     | bahwa ada    |             |
|              |                          | tambahkan           | jadwal         | lengkap"        | data yang    |             |
|              |                          | jadwal ujian        | ujian, klik    |                 | belum disi   |             |
|              | $\overline{\phantom{0}}$ | Isi<br>data         | tombol         |                 |              |             |
|              |                          | jadwal ujian        | simpan         |                 |              |             |
|              |                          | dan                 |                |                 |              |             |
|              |                          | kosongkan           |                |                 |              |             |
|              |                          | sebagian            |                |                 |              |             |
|              |                          | data jadwal         |                |                 |              |             |
|              |                          | ujian               |                |                 |              |             |
|              | $\qquad \qquad -$        | Klik simpan         |                |                 |              |             |
| Mengubah     | $\overline{a}$           | pilih<br>menu       | Masukkan       | Menampilk       | Jadwal       | Baik        |
| jadwal       |                          | jadwal ujian        | perubahan      | pesan<br>an     | ujian telah  |             |
| ujian        | $\overline{\phantom{0}}$ | button<br>Klik      | hari,          | "jadwal         | berhasil     |             |
|              |                          | edit<br>pada        | tanggal,       | berhasil        | diubah       |             |
|              |                          | jadwal ujian        | mulai,         | diubah"         |              |             |
|              | $\overline{\phantom{0}}$ | Masukkan            | berakhir       |                 |              |             |

**Tabel 5.5 Pengujian Modul Jadwal Ujian**

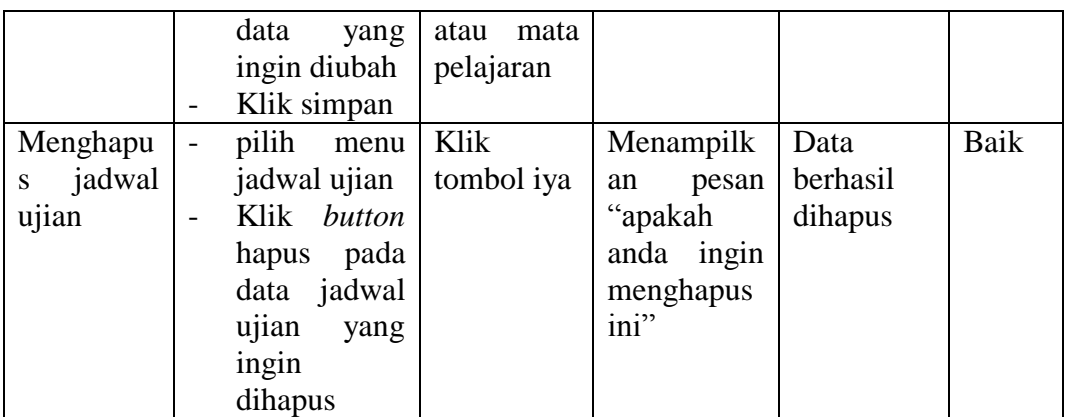

Berdasarkan hasil pengujian modul jadwal ujian dapat disimpulkan bahwa fungsi jadwal ujian pada sistem telah berjalan dengan baik dan sesuai dengan keinginan.

6. Pengujian Modul Data Pelanggaran

Pengujian modul data pelanggaran merupakan tahap pengujian pada modul untuk mengetahui apakah proses menambahkan, mengubah dan menghapus data pelanggaran berjalan dengan baik sesuai dengan fungsinya atau tidak. Hasil dari pengujian modul data pelanggaran dapat dilihat pada tabel 5.6.

| <b>Modul</b><br>yang diuji              | <b>Prosedur</b><br>Pengujian        |                                                          | n                               | <b>Masukka</b>                                             | Keluaran<br>yang<br>diharapka<br>n |                                                 | <b>Hasil</b><br>yang<br>didapat |                     | Kesi<br>mpul<br>an |
|-----------------------------------------|-------------------------------------|----------------------------------------------------------|---------------------------------|------------------------------------------------------------|------------------------------------|-------------------------------------------------|---------------------------------|---------------------|--------------------|
| Menamba<br>hkan data<br>pelanggara<br>n | Klik<br>data<br>Klik<br>data<br>Isi | menu<br>pelanggaran<br>tambahkan<br>pelanggaran<br>semua | Isi<br>nama.<br>jenis<br>kelas, | NISN,<br>kelamin,<br>pelanggara<br>n, tanggal.<br>kemudian | an<br>"data<br>telah<br>$n$ "      | Menampilk<br>pesan<br>pelanggaran<br>ditambahka | Data<br>n<br>disimpan           | pelanggara<br>telah | Baik               |

**Tabel 5.6 Pengujian Modul Data Pelanggaran**

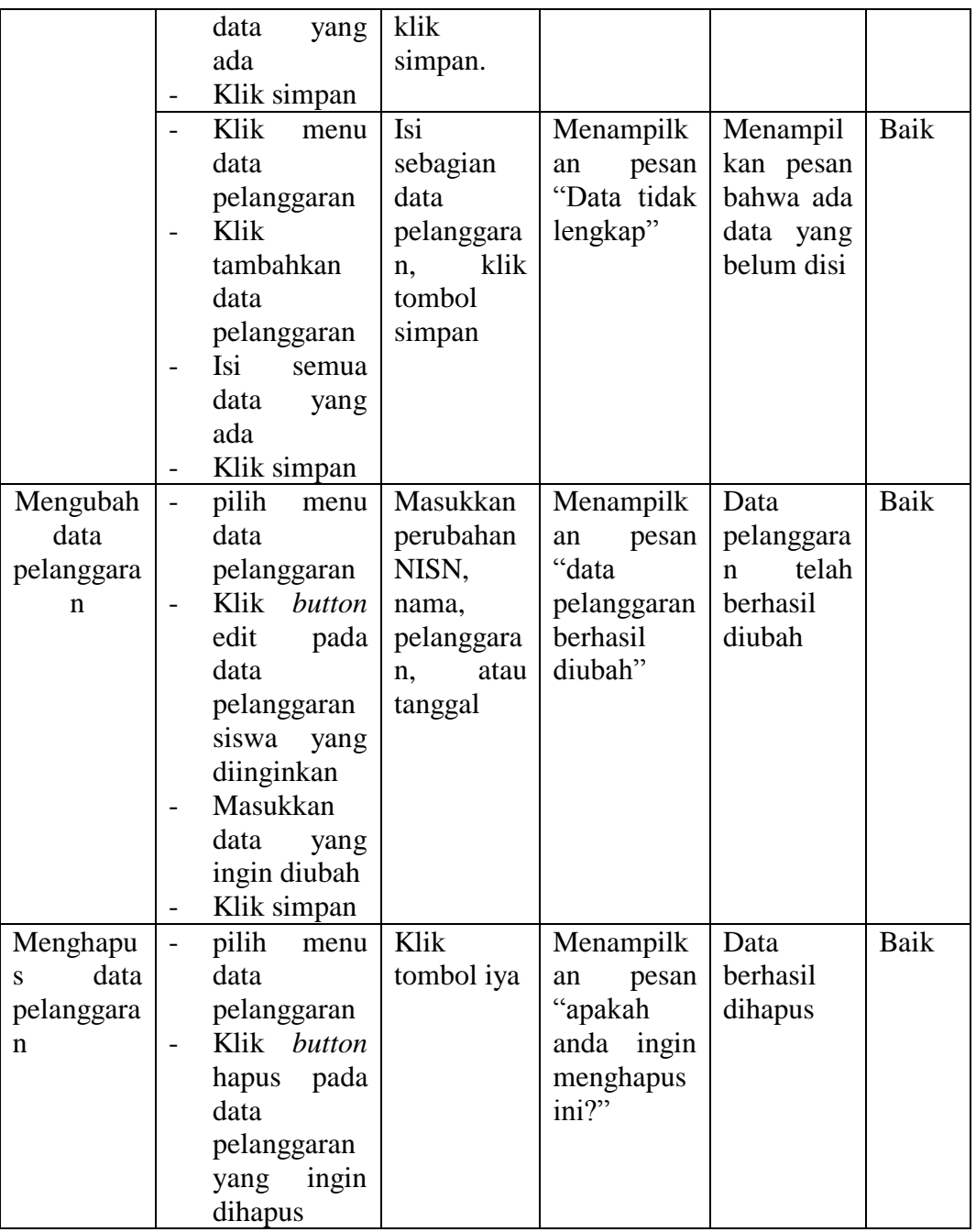

Berdasarkan hasil pengujian modul data pelanggaran dapat disimpulkan bahwa fungsi data pelanggaran pada sistem telah berjalan dengan baik dan sesuai dengan keinginan.

7. Pengujian Modul Absen Kelas

Pengujian modul absen kelas merupakan tahap pengujian pada modul untuk mengetahui apakah proses menambahkan dan mengubah data absen kelas berjalan dengan baik sesuai dengan fungsinya atau tidak. Hasil dari pengujian modul absen kelas dapat dilihat pada tabel 5.8.

| <b>Modul</b> | <b>Prosedur</b>          |            | <b>Masukka</b> | Keluaran    | <b>Hasil</b> | Kesi       |      |
|--------------|--------------------------|------------|----------------|-------------|--------------|------------|------|
| yang diuji   |                          | Pengujian  |                | $\mathbf n$ | yang         | yang       | mpul |
|              |                          |            |                |             | diharapka    | didapat    | an   |
|              |                          |            |                |             | n            |            |      |
| Menamba      | $\overline{a}$           | Klik       | menu           | Isi         | Menampilk    | Data       | Baik |
| hkan<br>data |                          | data absen |                | kehadiran   | pesan<br>an  | absenn     |      |
| absen        | $\overline{a}$           | Klik       |                | dan         | "data absen  | telah      |      |
|              |                          |            | tambahkan      | keterangan  | telah        | disimpan   |      |
|              |                          | data absen |                | kemudian    | ditambahka   |            |      |
|              |                          | Isi        | semua          | klik        | $n$ "        |            |      |
|              |                          | data       | yang           | simpan.     |              |            |      |
|              |                          | ada        |                |             |              |            |      |
|              |                          |            | Klik simpan    |             |              |            |      |
|              |                          | Klik       | menu           | Isi         | Menampilk    | Menampil   | Baik |
|              |                          | data absen |                | sebagian    | pesan<br>an  | kan pesan  |      |
|              |                          | Klik       |                | data absen, | "Data tidak  | bahwa ada  |      |
|              |                          |            | tambahkan      | klik        | lengkap"     | data yang  |      |
|              |                          | data absen |                | tombol      |              | belum disi |      |
|              |                          | Isi        | hanya          | simpan      |              |            |      |
|              |                          | sebagian   |                |             |              |            |      |
|              |                          | data       | yang           |             |              |            |      |
|              |                          | ada        |                |             |              |            |      |
|              | $\overline{\phantom{0}}$ |            | Klik simpan    |             |              |            |      |
| Mengubah     | $\overline{\phantom{0}}$ |            | pilih menu     | Masukkan    | Menampilk    | Data absen | Baik |
| data absen   |                          | data absen |                | perubahan   | pesan<br>an  | telah      |      |
|              | $\overline{\phantom{0}}$ |            | Klik button    | kehadiran   | "data absen  | berhasil   |      |
|              |                          | edit       | pada           | atau        | berhasil     | diubah     |      |
|              |                          | data       | absen          | keterangan  | diubah"      |            |      |
|              |                          | siswa      | yang           |             |              |            |      |
|              |                          | diinginkan |                |             |              |            |      |
|              |                          | Masukkan   |                |             |              |            |      |
|              |                          | data       | yang           |             |              |            |      |
|              |                          |            | ingin diubah   |             |              |            |      |
|              |                          |            | Klik simpan    |             |              |            |      |

**Tabel 5.7 Pengujian Modul Data Absen**

Berdasarkan hasil pengujian modul data absen kelas dapat disimpulkan bahwa fungsi absen kelas pada sistem telah berjalan dengan baik dan sesuai dengan keinginan.

# **5.3 ANALISIS HASIL YANG DICAPAI OLEH SISTEM**

Setelah tahap implementasi dan pengujian selesai dilakukan maka selanjutnya adalah melakukan tahap analisis terhadap hasil yang dicapai oleh sistem. Adapun analisis hasil yang dicapai oleh sistem adalah sebagai berikut.

# **5.3.1 Kelebihan Sistem**

Setelah pengujian terhadap sistem selesai dilakukan maka dapat diuraikan beberapa kelebihan sistem yaitu:

- 1. Data-data yang telah tersimpan didalam *database* menghemat media penyimpanan kertas.
- 2. Pengolahan data dan akses dapat dilakukan dimanapun dan kapan saja karena sistem yang dibangun sudah berbasis *web*.
- 3. Data siswa yang terintegrasi kedalam *database* memberikan kemudahan guru dalam mencari dan melihat data detail siswa.
- 4. Orang tua siswa dapat login kedalam sistem dan melihat data pelanggaran dan nilai anaknya sehingga memberikan kemudahan bagi orang tua untuk memantau perilaku anaknya disekolah
- 5. Dengan *database* Pengolahan data terelasi dengan baik sehingga tidak terjadi redudansi data yang sama.

6. Dengan fitur materi pealajaran memberikan siswa wadah untuk mencari bahan materi pelajaran yang dibutuhkan

# **5.3.2 Kekurangan Sistem**

Setelah pengujia dilakukan terhadap sistem ditemukan berbagai kekurangan sistem yang dapat dilihat sebagai berikut:

- 1. Sistem yang dibangun belum mencakup seluruh kelas di SMA Negeri 8 Kabupaten Tebo
- 2. Keamanan pada sistem yang masih lemah.